### Comfy Reader Crack [32|64bit]

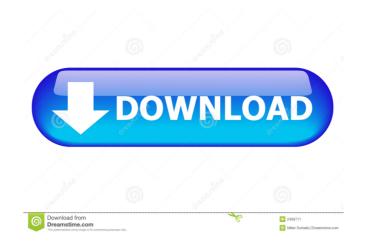

### Comfy Reader Crack + Keygen Free Download

Stay Productive with Comfy Reader Whether you're working on your resume, reading a book, or writing a paper, you want to have a clean, distraction-free reading experience. Comfy Reader is a streamlined reading app that lets you move seamlessly between reading, marking, and deleting articles from the web. Open web pages right on your Start screen Open web pages directly from the Start screen by clicking on the Share charm, selecting Comfy Reader, and then selecting a web page to read. Automatically mark articles as read Mark articles as read mark articles as read mark as many articles as you'd like for later reading data in your account. Sync your Reading History across your devices and get back to reading the same article on any of them. Add Reading Lists and Bookmarks Tag articles for later reading and browse your Reading Lists to dive right into your articles. Or, bookmark websites you want to come back to later with a single click. Manage your Reading List or Bookmarks from your account page. Add Articles to your Read Later List Do you want to keep reading an article but can't find the time to read it right now? That's okay. You can do that right from your account page. Manage Reading Mode Turn on night mode or dark mode to give your eyes a break. Screenshots of Comfy Reader Windows Vista Business Windows Vista Business Windows 7. Ultimate Windows 8.1 Windows 8.1 Windows 8.1 Windows 8.1 Windows 8.1 Windows 8.1 Windows 8.1 Windows 8.1 work pages, leaving behind only the text content. This way, you can focus on school or work projects without taking a peek at anything else that's

#### Comfy Reader Crack Full Product Key For Windows [Latest 2022]

The app basically allows you to mark articles on the web as read. To do this, simply mark it in your Reading List, and tap the Share button in order to share the marked article even if you did not save it. This is done by activating Comfy Reader in offline mode. If you want to read the article offline, tap the Share button and select Comfy Reader to open the app. In order to save time, it is possible to set the app to be automatically opened when you mark an article as read, so that it will be saved in the Reading List, then tap the Menu button, select Settings and enable Keep in reading list. Windows Subsystem for Linux (WSL) or Bash Shell is a way for Windows to emulate a Unix shell environment by creating a virtual operating system in the Windows Subsystem for Linux operating system. This way, you can manage Bash files, install software, run the same commands and use Bash resources, such as the CMD (Command Prompt) command, in the same way you would run them on a Linux system. To access Bash files and Bash resources just like a Linux-based operating system. In addition to Linux commands and resources, you can also use your favorite Windows paths for the Linux directories and files, in order to make everything work. KEYMACRO Description: This feature allows you to use Bash as a command prompt, while preserving the Windows environment. After opening a CMD shell, go to File > Change shell. Select the option to use WSL and input the path of the Linux command or 1d6a3396d6

## **Comfy Reader Torrent (Activation Code)**

Comfy Reader is a simplistic app optimized for touch-supported devices that are running Windows 8, 8.1 and 10, such as desktops, tablets, notebooks or laptops. It creates a comfortable and distraction-free environment for reading articles by getting rid of graphical elements from web pages, leaving behind only the text content. This way, you can focus on school or work projects without taking a peek at anything else that's unrelated. Mark articles you find on the web to read later Since this is an app trusted by Microsoft, it can be effortlessly downloaded from the Windows Store and integrated with your Start Screen or Menu, as well as any apps capable of sharing web links, such as Internet Explorer. While surfing the Internet, if you stumble upon an article that you think deserves your full, undivided attention, you can open the Share charm, select Comfy Reader and tap the Read Now button. This opens the app right away, which gives you the possibility to read the article even if your Internet connection is no longer active, in an offline environment. Mark articles as read and delete them It's possible to store as many articles as you want in the "to be read" area, mark them as read, as well as delete the ones you have finished with. Thanks to Windows built-in options, you can also take a screenshot of the app and share it with your friends using Twitter, OneNote or another Modern UI program you have installed. All things considered, Comfy Reader doesn't bring anything new to the table and doesn't have richer options or customization properties, such as the ability to change the font and color, or at least a night reading mode (dark theme). Nevertheless, it creates a clean, distraction-free environment for reading favorites as read and elete them, - Check the number of articles in your favorites list, - Change the font and color, - Use night mode and light mode, - Capture the current page as a screenshot, - Change the size of the columns, - Use the list of all the installed apps for reading web pages on your PC

#### What's New in the?

Here's a simple and easy-to-use app created by Microsoft for the Windows 8 OS that's designed to provide an improved reading experience on touch-enabled devices such as desktops, laptops and tablets. It gets rid of all the fancy, bloaty elements from web pages, leaving behind only the text content. This way, you can focus on school or work projects without taking a peek at anything else that's unrelated. You can access it either by finding it through the Windows Store or by searching for "Comfy Reader" in the Start Screen search. Mark articles you find on the web to read later If you find an interesting article while surfing the Internet, you can open the Share charm, select Comfy Reader and tap the Read Now button. This opens the app right away, which gives you the possibility to read the article even if your Internet connection is no longer active, in an offline environment. You can mark articles as read and delete them It's possible to store as many articles as you want in the "to be read" area, mark them as read, as well as delete the ones you have installed. What's New in Version 3.0: We've updated the interface and added new features. Now you can choose a specific font type from an intuitive font picker, add a caption to every article, switch between Dark and Light themes, lock the app for your own reading pleasure, and share articles with friends using Twitter, OneNote or another Modern UI program you have installed. Get Comfy Reader App on your PC: How to find the Comfy Reader App on your Windows 8, 8.1 or 10 PC: 1. Open the Store and find Comfy Reader App on your Windows 8, 8.1 or 10 Tablet: 1. Head to the Store and find Comfy Reader App on your Windows 8, 8.1 or 10 Tablet: 1. Head to the Store and find Comfy Reader App on your Windows 8, 8.1 or 10 Tablet: 1. Head to the Store and find Comfy Reader App on your Windows 8, 8.1 or 10 Tablet: 1. Head to the Store and find Comfy Reader App on your Windows 8, 8.1 or 10 Tablet: 1. Head to the Store and find Comfy Reader App on your Windows 8, 8.1 or 10 Tablet

# **System Requirements:**

Windows 7, Windows 8 or Windows 7, Windows 8 or Windows 10 Processor: 3.2 GHz or higher resolution Internet: Internet connection to download updates Keyboard & Mouse: Keyboard & Mouse: Keyboard & Mouse: Keyboard and Mouse compatible with Windows Languages: English Supports: Oculus Rift More information on system requirements:

https://dgsecurityinc.com/openvpn-crack-with-product-key-latest/ https://autocracymachinery.com/spiderrandom-screenmate-crack-free-latest/ http://aassaa.ir/4k-tokkit-crack-registration-code-free-for-pc/ https://mycryptojourney.blog/wp-content/uploads/2022/06/Mscan Meteo.pdf
https://www.pinio.eu/wp-content/uploads//2022/06/osrzaid.pdf
https://thecryptobee.com/billiekid-activation-key-free-download/

https://anke1988.wixsite.com/wolesdotha/post/dearmob-iphone-manager-crack-april-2022

https://tutorizone.com/poifs-browser-crack-obtain/ http://livefitmag.online/?p=1036 http://skynetgh.com/?p=13935

http://www.zebrachester.com/drunkzoo-activation-code-with-keygen-free-download-updated/ http://www.reiten-scheickgut.at/solarwinds-vm-console-with-product-key-free-download-2022/

https://urmiabook.ir/cd-dvd-lock-crack-download/ https://www.studiobiasco.com/wp-content/uploads/2022/06/Batch Audio Silence Remover.pdf

http://franceimagepro.com/?p=8675

http://www.giffa.ru/self-improvementcoaching/godmode-creator-crack-with-license-key-free-download-3264bit-april-2022/http://www.latablademultiplicar.com/wp-content/uploads/2022/06/dayula.pdf https://vedakavi.com/nevo-audio-joiner-crack-registration-code-march-2022/

https://libertytrust-bank.com/wp-content/uploads/2022/06/ocewyll.pdf

https://www.headmull.com/wp-content/uploads/2022/06/MorseWriter.pdf